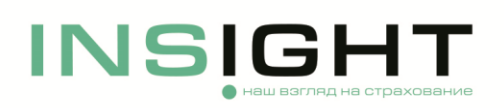

# **Часто задаваемые вопросы при заключении договоров ОСАГО через личный кабинет**

### **Вопрос: как оформить полис ОСАГО через сайт?**

*Ответ: Порядок оформления полиса ОСАГО указан в Инструкции по оформлению полиса ОСАГО на сайте ООО «СК «ИНСАЙТ», размещенной на сайте Страховщика.*

### **Вопрос: не получается зайти/зарегистрироваться в личный кабинет, как удалить личный кабинет?**

*Ответ: Порядок создания личного кабинета указан в Инструкции по оформлению полиса ОСАГО на сайте ООО «СК «ИНСАЙТ», размещенной на сайте Страховщика.*

*Удалить личный кабинет нельзя.* 

### **Вопрос: не пришел оплаченный бланк полиса ОСАГО, как получить полис?**

*Ответ: заключенный полис ОСАГО направляется только на электронный адрес, указанный и подтвержденный при регистрации личного кабинета, поэтому* о*братите особое внимание на корректность вводимых при регистрации данных, т.к. изменить их в последующем будет невозможно и при наличии ошибок придется создавать новый личный кабинет.*

*Если данные указаны верно, но полис ОСАГО не пришел на почту, направьте обращение на адрес электронной почты [OSAGO@insightins.ru,](mailto:OSAGO@insightins.ru) подробно описав возникшую проблему и приложив скриншоты с экрана монитора. Это значительно ускорит решение вашего вопроса.*

*Также в личном кабинете на странице «Мои полисы» вы можете скачать свой полис ОСАГО и заявление на страхование.* 

# **Вопрос: при оформлении полиса была допущена ошибка в персональных данных и/или данных транспортного средства. Как внести изменения в полис?**

*Ответ: изменения в полисе ОСАГО, в том числе в связи с допущенными ошибками, можно внести в личном кабинете. Если исправление ошибки в личном кабинете не получается, напишите обращение на адрес электронной почты [OSAGO@insightins.ru,](mailto:OSAGO@insightins.ru) подробно описав возникшую проблему и приложив скриншоты с экрана монитора. Это значительно ускорит решение вашего вопроса.*

# **Вопрос: при регистрации личного кабинета была допущена ошибка в электронной почте. Как получить полис на другую почту?**

*Ответ: при создании личного кабинета необходимо подтвердить свою электронную почту, поэтому* о*братите особое внимание на корректность вводимых при регистрации данных, т.к. изменить их в последующем будет невозможно.*

*Заключенный полис ОСАГО направляется только на электронный адрес, указанный и подтвержденный при регистрации личного кабинета. Отправка договора на другой адрес электронной почты не допускается.* 

## **Вопрос: пришло sms о расторжении полиса. Как получить информацию о причинах прекращения договора ОСАГО?**

*Ответ: договор ОСАГО может быть прекращен Страховщиком в случаях, предусмотренных п. 1.15. Правил обязательного страхования гражданской ответственности владельцев транспортных средств, утвержденных Положением ЦБ от 19.11.2014 г. № 431-П.* 

*Страховщик вправе прекратить договор ОСАГО в случае представления страхователем ложных или неполных сведений, имеющих существенное значение для определения степени страхового риска (в этом случае страховая премия не возвращается); в иных случаях, предусмотренных законодательством.*

*Вместе с sms о расторжении договора ООО «СК «ИНСАЙТ» также направляет на электронный адрес, указанный и подтвержденный вами при регистрации личного кабинета, официальное уведомление с указанием причины досрочного прекращения. Дождитесь получения уведомления и при возникновении вопросов обратитесь на адрес электронной почты [OSAGO@insightins.ru.](mailto:OSAGO@insightins.ru)*

### **Вопрос: как расторгнуть полис ОСАГО, будет ли осуществлен возврат премии?**

*Ответ: для расторжения заключенного договора страхования необходимо:* 

- *скачать на сайте ООО «СК «ИНСАЙТ» заявление о досрочном расторжении полиса ОСАГО;*
- *заполнить и подписать заявление;*
- *направить сканированную копию подписанного заявления, а также документы, подтверждающие причину расторжения на адрес электронной почты [OSAGO@insightins.ru.](mailto:OSAGO@insightins.ru)*

*ВАЖНО: принимаются только заявления, направленные с адреса электронной почты, указанного при регистрации личного кабинета на сайте Страховщика.*

*Страхователь вправе досрочно прекратить договор ОСАГО в случаях, предусмотренных п. 1.14. Правил обязательного страхования гражданской ответственности владельцев транспортных средств, утвержденных Положением ЦБ от 19.11.2014 г. № 431-П.* 

*В том числе в случае:* 

*- замены собственника транспортного средства. В этом случае Страхователю возвращается часть страховой премии.*

#### **Вопрос: в личном кабинете не получается ввести данные (VIN, номер кузова, иные данные).**

*Ответ: направьте обращение на адрес электронной почты [OSAGO@insightins.ru,](mailto:OSAGO@insightins.ru) подробно описав возникшую проблему и приложив скриншоты с экрана монитора. Это значительно ускорит решение вашего вопроса.*

#### **Вопрос: есть ли представительства Страховщика в регионах?**

*Ответ: страховщик имеет представительства во всех регионах РФ для урегулирования вопросов при наступлении страховых случаев. При намерении подать заявление о страховом событии необходимо обратиться по телефону Страховщика +7 495 025 03 10 (для жителей Москвы) или 8 800 555-52-13 (для жителей других регионов РФ (звонок бесплатный). Также со Списком представительств можно ознакомиться на сайте Страховщика.*

#### **Вопрос: как будет осуществляться возмещение по договору ОСАГО. Будет ремонт или выплата?**

Ответ: *страховое возмещение определяется на основании заключения независимой экспертизы, рассчитывается в соответствии с Законом об ОСАГО и выплачивается в денежной форме на расчетный счет потерпевшего.*

*Ремонт ТС организовывается по согласованию с потерпевшим, исходя из наличия у Страховщика в регионе обращения договора со СТОА, осуществляющей ремонт по ОСАГО.* 

*Список СТОА (Партнеров) размещается на сайте Страховщика, обновляется и дополняется по мере заключения новых договоров, а также предлагается потерпевшему при регистрации заявления о наступлении страхового события.*

При возникновении иных вопросов направьте обращение на адрес электронной почты [OSAGO@insightins.ru](mailto:OSAGO@insightins.ru)*,* подробно описав возникшую проблему и приложив скриншоты с экрана монитора. Это значительно ускорит решение вашего вопроса.